There are no translations available.

Jclic es una aplicación de software libre que funciona en distintos sistemas operativos (Linux, Windows, Mac  $OS X, \mathbb{D}$ ) que permite la creación, evaluación y realización de actividades educativas, desarrollada en la plataforma Java y con la posibilidad de almacenar datos en formato XML.

## **Introducción**

Desde hace más de diez años los docentes venimos usando con asiduidad el CLIC, una aplicación para la creación de actividades educativas interactivas. Son miles las actividades que ya han sido desarrolladas y compartidas en todo el mundo, sin embargo, este programa presentaba algunas limitaciones, generadas fundamentalmente por el desarrollo que ha tenido Internet en los últimos años, que van a ser paliadas por **JClic**.

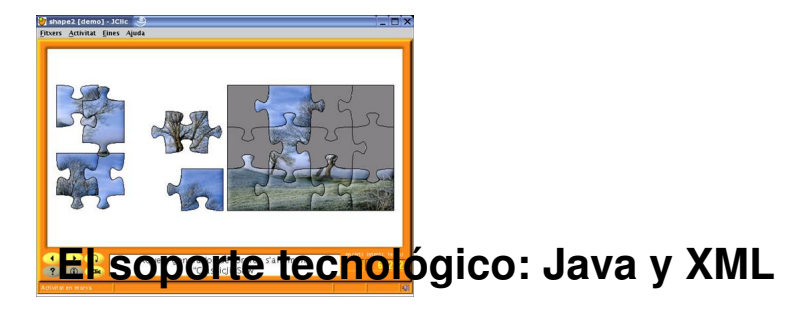

Java es una herramienta de programación, orientada a objetos, que permite la creación de aplicaciones informáticas capaces de funcionar en distintos sistemas operativos, de forma autónoma o integradas como pequeños applets en páginas web. Al estar orientada a objetos [permi](http://java.sun.com/)te una gran capacidad de ampliación ya que se construye mediante módulos que pueden ir añadiéndose sucesivamente a un programa aumentando sus funcionalidades y capacidades.

XML (Extensible Markup Language) es un sistema para dar formato a textos flexible y simple que permite la compartición de datos entre aplicaciones. Se trata de un estándar que permite codificar e identificar la información contenida en un documento de texto

## **[Ca](http://xml.org/)racterísticas de Jclic**

Evidentemente, Jclic ha sido creada con la intención de mantener las cualidades del CLIC 3.0 (última versión de esta aplicación y de la que ha sido un desarrollo Jclic) a la vez que se ha

querido aprovechar al máximo las características de Java como lenguaje de programación multiplataforma y las posibilidades de compartición, distribución y acceso a recursos en Internet. De este modo, podemos resaltar como características más interesantes de Jclic las siguientes:

 - Acceder a recursos interactivos de carácter educativo a través de Internet, lo que posibilita que puedan ser accesibles desde cualquier lugar, tanto del centro como fuera de él. Así, posibilitará la realización de tareas escolares de apoyo y refuerzo desde casa, el acceso a las tareas escolares a alumnos que por distintas causas no puedan acceder a una escolarización ordinaria, las tareas que deben realizar nuestros alumnos y alumnas durante las vacaciones etc.

 - Permite la compatibilidad con las aplicaciones realizadas con Clic 3.0 de manera que el gran banco de recursos existentes hasta ahora pueda ser utilizado con esta nueva plataforma de desarrollo de actividades interactivas.

 - Al estar desarrollado mediante Java y trabajar con aplicaciones en línea, las actividades de Jclic podrán realizarse con independencia del sistema operativo del ordenador cliente Windows, Linux, Mac OX, Solaris, etc.

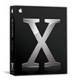

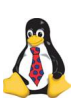

**Windows**<sup>xp</sup>

 - Al almacenarse los datos en formato XML el nuevo Jclic permite compartir los datos de las aplicaciones ya que emplea un formato estándar y abierto. Por otro lado, disponemos de un acceso a una base de datos común a través de la cual y mediante la ayuda de un buscador podemos encontrar distintos tipos de actividades interactivas que se pueden instalar fácilmente en los equipos.

 - Al ser modular, podrán desarrollarse nuevas herramientas que hagan aún más potente este programa.

 - Permitir crear actividades mediante una herramienta más intuitiva y gráfica denominada JClic autor. **Componentes**

JClic no es una única aplicación, se trata de un conjunto de aplicaciones con distintas funcionalidades.

 - JClic Player: programa que permite ejecutar las actividades interactivas y que se instala en el disco duro del ordenador.

 - JClic Autor: es la herramienta, a la que ya hemos hecho referencia, que permite crear y editar las actividades de JClic. Esta herramienta de autor necesita instalarse en el disco duro.

JClic applet: es un  $\square$  applet $\square$  que permite ejecutar desde un navegador cualquiera de las actividades desarrolladas para JClic.

La otra aplicación JClic reports se encuentra, todavía, en fase de desarrollo. Una vez finalizado permitirá almacenar los resultados de las actividades en una base de datos.

#### **Descarga e instalación Java Web Start**

Al tratarse de una aplicación de Java, podemos emplear el módulo Java Web Start para ejecutar cualquiera de las utilidades de este programa. Aunque también se puede prescindir de este sistema y descargar los programas directamente desde la página de JClic y ejecutarlos en local.

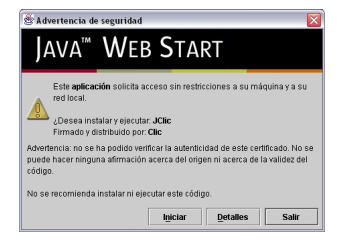

Las ventajas de emplear Java Web Stara es que permite, entre otras cosas, la actualización automática de las aplicaciones de Java descargadas, además de facilitar su ejecución e instalación.

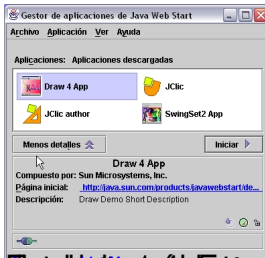

**anaktronstructu katolinika (naturistis de seguitantis ne historis estatutu de sigera ata atadin saeria ri ri<br>Tristalación de las aplicaciones** 

[En primer lugar comprobaremos que disponemos de](http://java.sun.com/products/javawebstart/index.jsp) alguna versión de Java, en caso de no ser así, deberemos descargarla desde la página oficial de Java http://java.sun.com/ . A continuación deberemos seguir el siguiente procedimiento:

 1. Acceder a la página de descargas de JClic y bajarnos [cada una de las apli](http://java.sun.com/)caciones haciendo **clic** en su correspondiente enlace. http://clic.xtec.net/es/jclic/download.htm

- 1. JClic
- 2. JClic Autor
- 3. JClic Reports (no disponible)
- 4. Seguir los pasos de instalación de cada una de las aplicaciones:
- 1. Seleccionar Iniciar

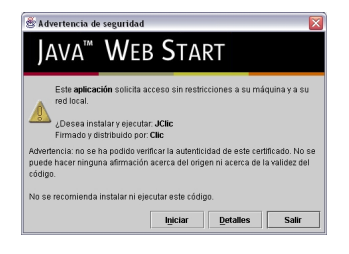

1. Continuar con los pasos de instalación hasta que se ejecute la aplicación descargada.

El proceso de instalación es el habitual en cualquier aplicación por lo que no vamos a hacer una descripción exhaustiva.

Si no vamos a ejecutar JClic en línea, podemos descargar e instalar el paquete jclic 0.1.1.4. en cualquiera de los distintos sistemas operativos y seguir los pasos habituales de cualquier instalación:

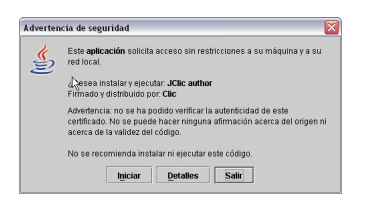

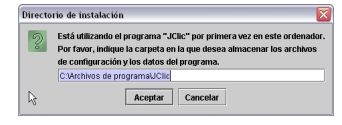

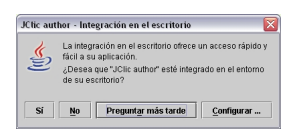

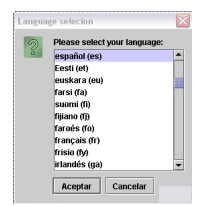

#### **Ejecución de las aplicaciones**

Para ejecutar JClic o JClic Author podemos seguir alguno de los siguientes procesos:

1. Abrir la página de descargas de JClic y hacer Dclic en los botones de las aplicaciones que deseamos ejecutar.

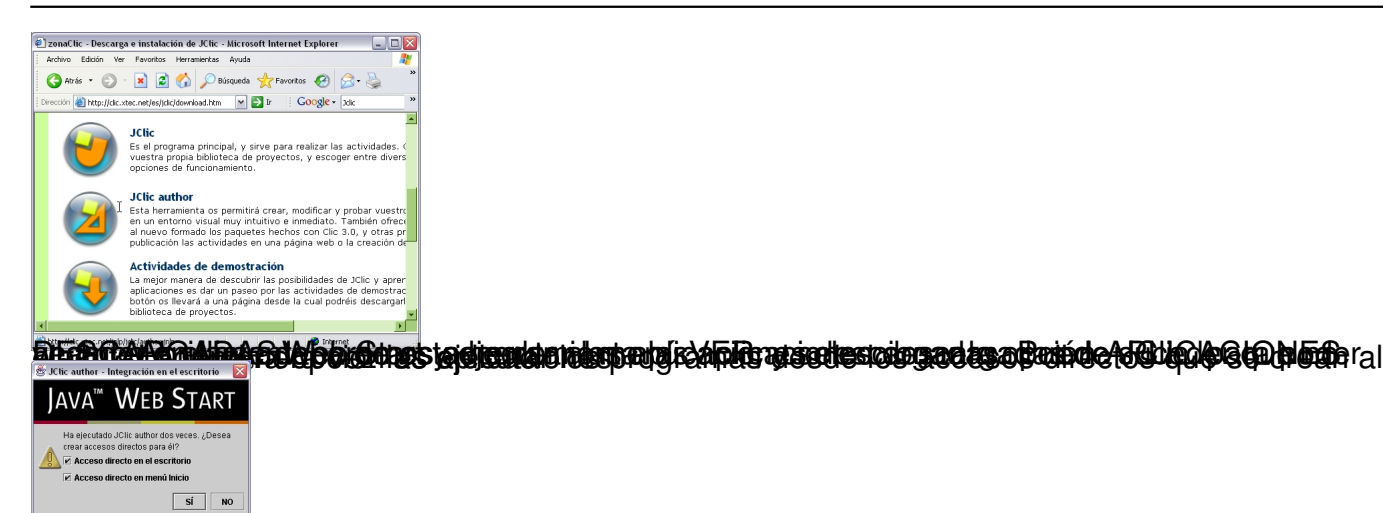

# **Ejecución de las aplicaciones o** n-line

Podemos realizar actividades de JClic sin necesidad de tener instalado el programa en local. Para ello, simplemente accedemos a cualquiera de los proyectos que podemos encontrar mediante el buscador http://clic.xtec.net/db/listact\_es.jsp y seleccionando la opción VERLO.

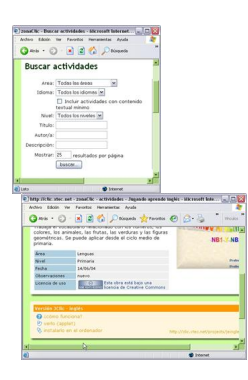

Al efectuar este proceso, se instalará el applet de Java y podremos visualizar la actividad en nuestro navegador.

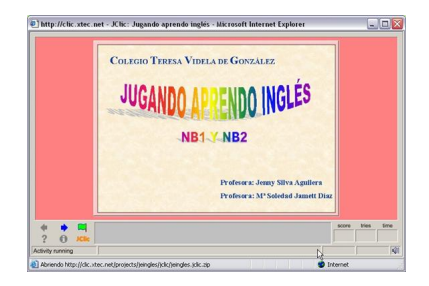

Los proyectos que se visualizan con nuestro navegador nunca llegan a guardarse ni instalarse en nuestro navegador, se cargan en memoria y una vez que se han utilizado, se borran.

## **JClic Author**

Se trata de la herramienta que nos va a permitir crear y editar las actividades interactivas. Nos permite implementar las novedades que ofrece JClic sobre la versión anterior de Clic, como los distintos formatos de archivos e imágenes, el entorno personalizable, etc.

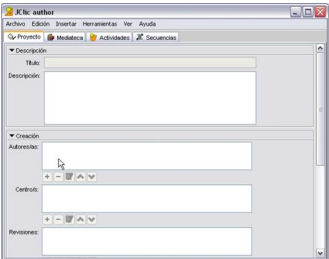

Aunque su interfaz es muy intuitivo y el manejo es sencillo la explicación sobre su uso supera el objetivo de este artículo de presentación de JClic.

## **Actividades que se pueden crear con JClic**

Con JClic podemos crear los mismos tipos de actividades que se creaban con CLIC 3.0, estas son:

#### **Puzzles**

Con los puzzles deberemos intentar ordenar la información que nos ofrezca una pantalla.

#### **JClic**

Isabel Fariñas-k idatzia Asteartea, 2005(e)ko otsaila(r)en 08-(e)an 23:11etan

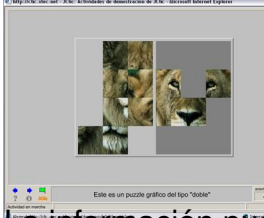

**Información puede ser gráfica, textual o sonora.**<br>**Asociaciones** 

Las asociaciones nos permiten establecer las relaciones que puedan existir entre dos conjuntos. Al igual que en los puzles la información puede ser imágenes, vídeos, sonidos, texto, etc.

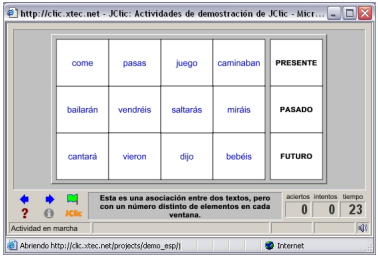

#### **Sopas de letras**

Se trata del conocido pasatiempo en el que es necesario encontrar las palabras escondidas entre todo un grupo de letras. A la vez que se van descubriendo las palabras puede aparecer información asociada que se podrá presentar en formato gráfico, textos, etc.

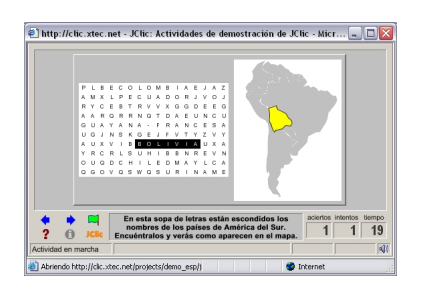

#### **Crucigramas**

Al igual que las sopas de letras, se trata de otro pasatiempo en el que se presentan definiciones, que pueden tratarse de texto, imágenes o sonidos, que deben ser descubiertos.

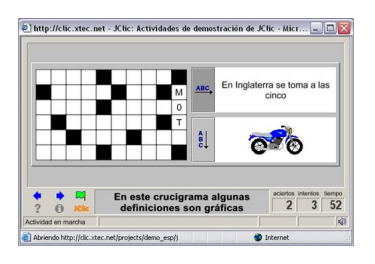

### **Actividades de texto**

Son actividades en als que debemos corregir, completar, seleccionar, etc. elementos de texto. Existen siete tipos de actividades distintas:

- Respuesta escrita a casillas.
- Llenar huecos.
- Completar texto.
- Identificar letras o palabras.
- Ordenar párrafos o palabras.

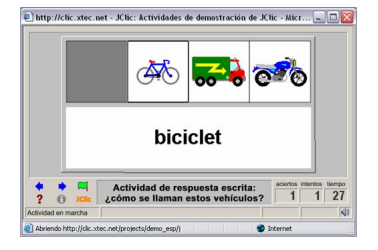

## **Instalación y ejecución de un paquete de actividades**

Si no tenemos suficiente pericia para crear actividaes con el JClic Author podemos descargarlas e instalarlas en nuestro PC desde el buscador de actividades de la página de JClic.

Para poder instalar un paquete de actividades deberemos seleccionar la opción INSTALAR EN EL ORDENADOR que nos ofrece el buscador. Al seleccionar esta opción se produce el suiguiente proceso de instalación:

1. Comprobamos el paquete que vamos a instalar y hacemos **clic** en SIGUIENTE.

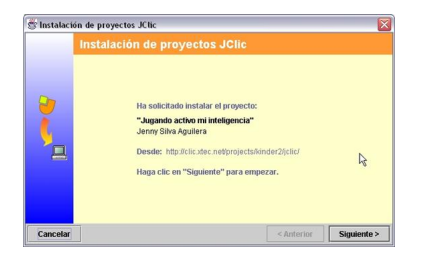

1. Seleccionamos la biblioteca de instalación del programa y hacemos **c**clic<sup>c</sup> en SIGUIENTE.

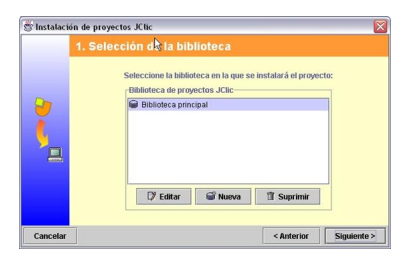

1. Seleccionamos la carpeta en la que vamos a guardar el programa y hacemos **c**clic en SIGUIENTE.

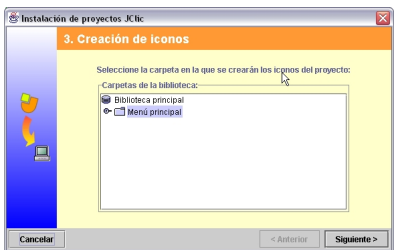

1. Finalizamos la instalación pudiendo ejecutarla directamente haciendo **clic** en FINALIZAR.

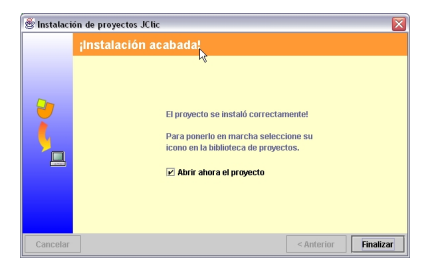

1. Comprobamos que se ejecuta la aplicación.

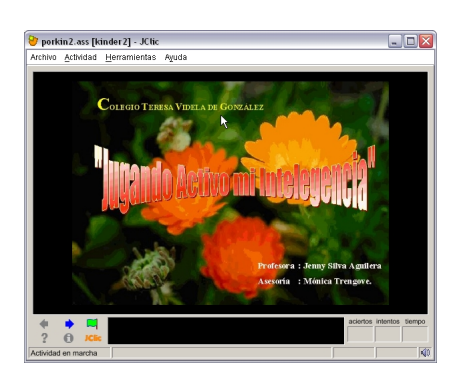

Podremos acceder a cualquier paquete de actividades ejecutando JClic y eligiendo la biblioteca de deseamos abrir

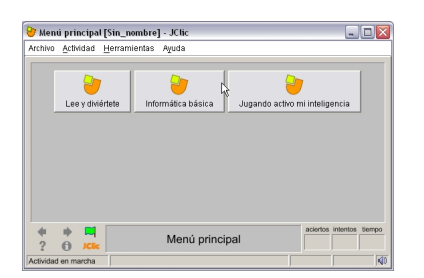

JClic puede considerarse como un conjunto de aplicaciones destinadas al desarrollo, edición y utilización de actividades educativas interactivas. Se trata de una evolución del Clic, completamente compatible con los paquetes de actividades de de este programa y orientado a

su trabajo o-n-line.